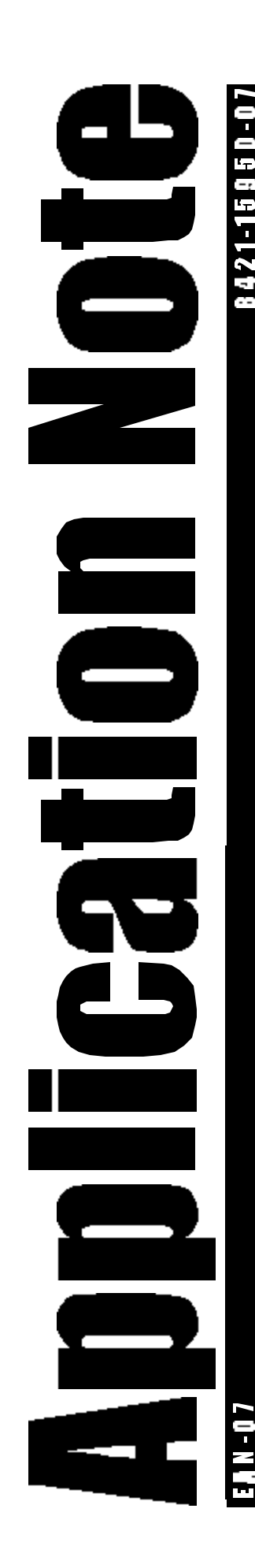

# WEIGH-TRONIX EAN-07

# **WTComm.OCX**

# **ActiveX Control NCI-Std Serial Protocol**

for

**Serial RS-232** or  **Ethernet (Client/Server)**

 Control Documentation and Features ActiveX Control: WTComm.OCX

PART: 8421-15950-07 REV: D ECO: APPV'D: BA 28-OCT-04

TITLE:

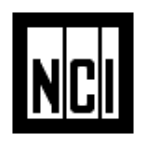

© 2004 Avery Weigh-Tronix , • All rights reserved

#### **REFERENCE DOCUMENTS:**

- **NCI P/N: 8421-15950-07** This document
- **NCI P/N: 1150-16225** WTComm.OCX ActiveX Component installation CD

# Hardware/Software Requirements

In order to install and use the WTComm.OCX ActiveX control described in this document, it is assumed that you have access to the following:

- Personal computer running Windows Me or newer
- ♦ NCI Scale that supports the NCI-Std Serial Protocol with RS-232 Interface or Ethernet (Client or Server) Interface. *(see notes 1 and 2)*
- ♦ One available RS-232 serial COM port or alternatively one available Ethernet connection on the host PC.
- ♦ One serial RS-232 cable or Ethernet cable *(see note 3)*
- ♦ Microsoft Visual Basic® 6.0 Programming System (Professional Edition) or other ActiveX compliant development environment.
- ♦ NCI WTComm CD: 1150-16225

#### *Notes:*

*1)For proper operation, check the user's guide for instructions and verify that the following configuration is enabled in the setup menu;* **Protocol = NCI Std***.*

*2)Check the user's guide to determine whether the scale will function as a 'client' or 'server' device.*

*3)An ethernet 'crossover' cable will be required if the scale is connected directly to the PC's ethernet port. A 'straightthru' ethernet cable is required if the scale connects to an ethernet hub which connects to the PC.*

# Introduction

This document describes the **WTComm** ActiveX control from Avery Weigh-Tronix/NCI. This software component is a true 32-bit OCX control which can be loaded into any ActiveX compliant development including:

- Microsoft Visual Basic v5.0, v6.0 or .NET (Professional Edition)
- Microsoft Visual  $C_{++}$  v5.0, v6.0, or .NET
- Microsoft Office 97

**WTComm** is a special purpose control which is used to handle all serial (RS-232 or Ethernet Client/Server) communications between the host computer and any scale configured for the NCI-Standard serial protocol. By setting just a few properties in the control, a developer can have instant access to weight and status information from the scale.

This document will describe how to install the control as well as the properties, methods and events that the control provides to the developer.

# What's Provided

One (1) self-installing executable contains the installation files for the WTComm ActiveX control.

- ♦ **WTCommActiveX.EXE** 
	- To install the ActiveX control: 1) Start Windows Me, XP (or newer version) 2) Copy **WTCommActiveX.EXE** into any convenient directory 3) Run (i.e. double-click) **WTCommActiveX.EXE**

Note: the program will automatically install all necessary files and then register the control.

# **WTComm**

#### **Scale Communications**

**Description:** This is a special purpose serial communications control. It allows you to access weight and status information (from any appropriately configured Avery Weigh-Tronix/NCI scale) from within your application. It does this by handling all of the interface requirements defined in the NCI-Standard serial communications protocol (see SCP-01, p/n: 8408-14788-01). Simply connect the scale to an available serial port on your computer, or Ethernet connection on your network, set a few properties in the control and immediately have acces to weight, status and other scale functions.

 *IMPORTANT: The scale must be configured to use the NCI-Standard Protocol*

This is what the control looks like as an icon in the Visual Basic toolbox

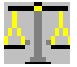

#### **File Name: WTCOMM.OCX**

#### **Object Type: WTComm**

**Remarks:** This control provides an event-driven method of handling serial communications from the scale. Each control you use corresponds to one serial RS-232 port or one TCP connection and is used to access data from one scale. If you need to access more than one scale in your application, you must use one **WTComm** scale communications control for each scale. Each serial port address can be set as a property in the controls 'properties' window.

> With the event-driven method, your application will be notified the moment an event takes place, such as when a complete weight message has been received from the scale. In such a case you can use the **OnScaleComm**  event to determine which event occured and then handle it in your application program.

> Since the **WTComm** control uses Microsoft MSComm and Microsoft Winsock as constituent controls, a lot of the details usually necessary to handle scale communications are hidden and taken care of for you. This includes such items as synchronizing received messages, parsing message strings, extracting and converting weight and status information, handling communication errors and detecting scale disconnect.

#### **Properties, Events and Methods**

 All properties, methods and events for this control are listed in the following table. Scale related properties and events are listed below and are documented in the following sections.

 Standard properties and events that are inherited from the MSComm control or Winsock control are marked with an asterisk (\*) and may not be documented here. Please refer to your Visual Basic documentation for details.

Properties listed in **bold** lettering are also accessable on the controls property page(s).

#### **PROPERTIES:**

AtZero CalibError **\***CommID **\*CommPort CommType** ConnectStatus EepromError **\***Index InMotion **\***Left **\***LocalHostName **\***LocalIP **\*LocalPort \***Name **OpMode** OverCapacity RamError **\*RemoteHost \***RemoteHostIP **\*RemotePort** RomError ScaleCommEvent \*Settings StatusChars **StatusNotification \***State **SyncRate \***Tag **\***Top UnderCapacity Wt WtMode **WtNotification** WtRange WtString WtUnits ZeroError

#### **EVENTS:**

OnScaleComm

#### **METHODS:**

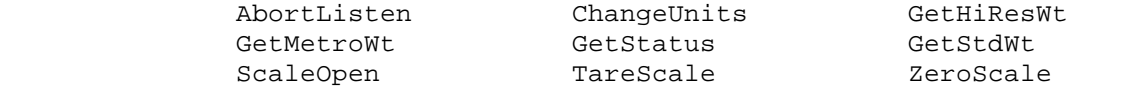

——————————————————————————————————————————

——————————————————————————————————————————

 **Note:** *Each method call should be allowed to complete and return it's response before any subsequent method call is made.*

# **PROPERTIES**

**—————————————————————————————————————**

**—————————————————————————————————————**

### **AtZero Property**

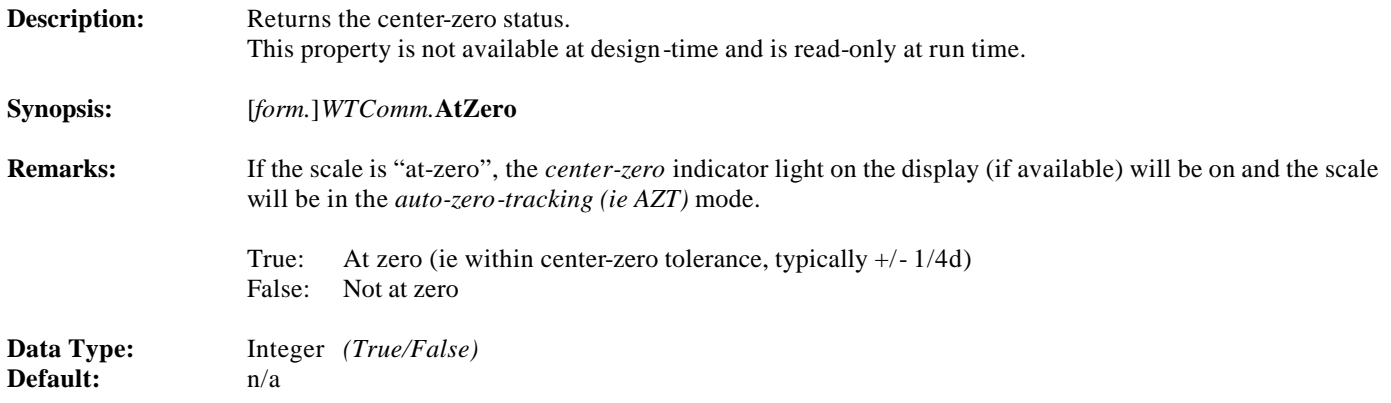

**—————————————————————————————————————**

**—————————————————————————————————————**

## **CalibError Property**

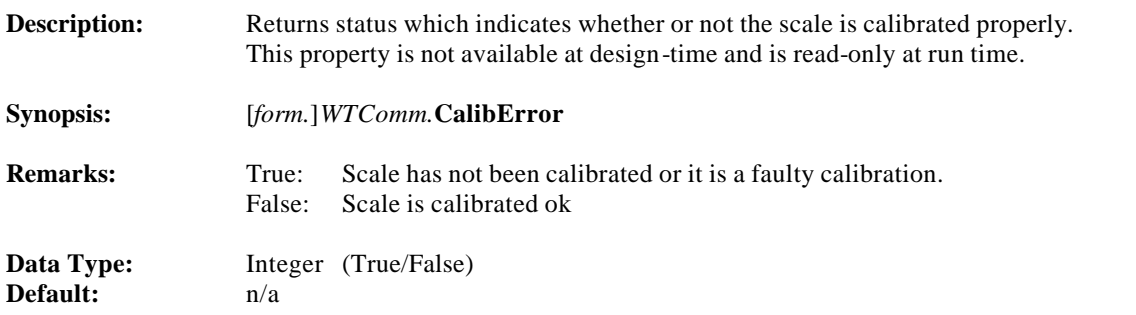

### **CommPort Property**

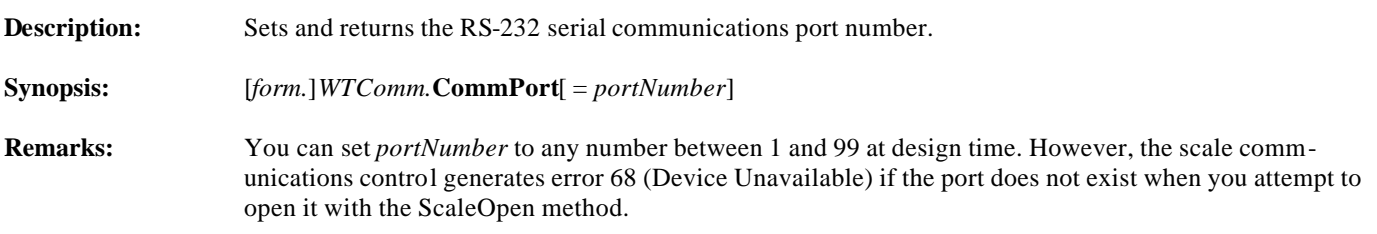

**—————————————————————————————————————**

**—————————————————————————————————————**

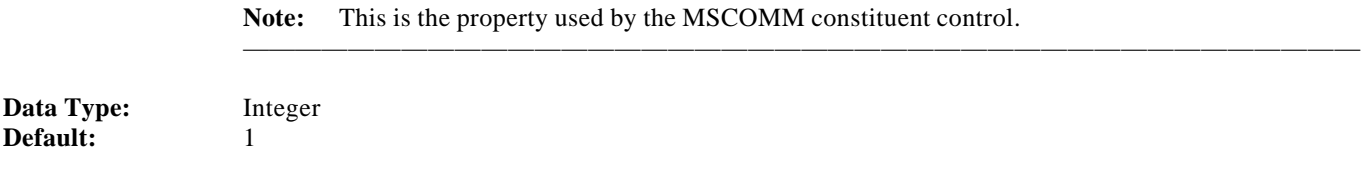

**—————————————————————————————————————**

**—————————————————————————————————————**

**Warning:** *You must set the CommPort property before opening the port using the ScaleOpen method.*

——————————————————————————————————————————

### **CommType Property**

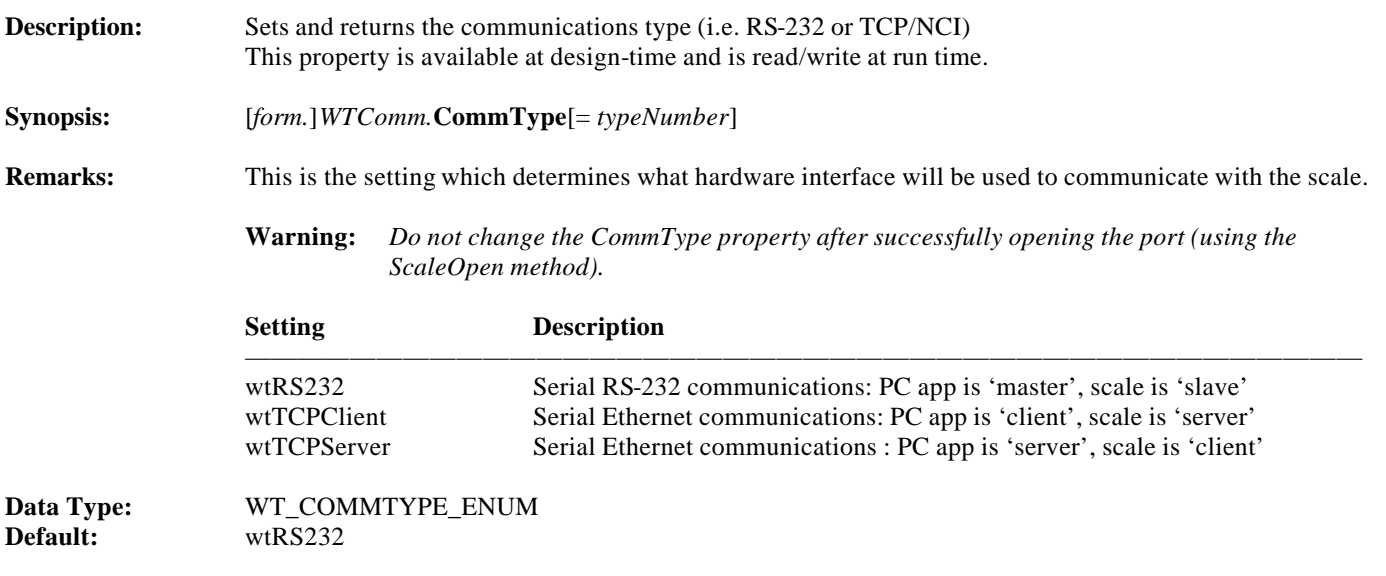

**—————————————————————————————————————**

**—————————————————————————————————————**

### **ConnectStatus Property**

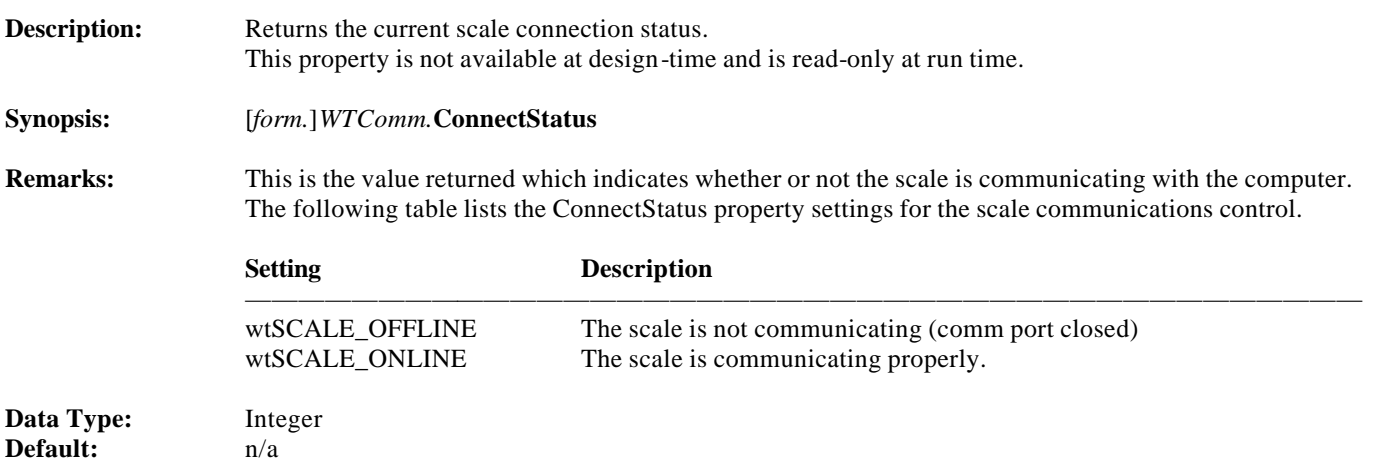

### **EepromError Property**

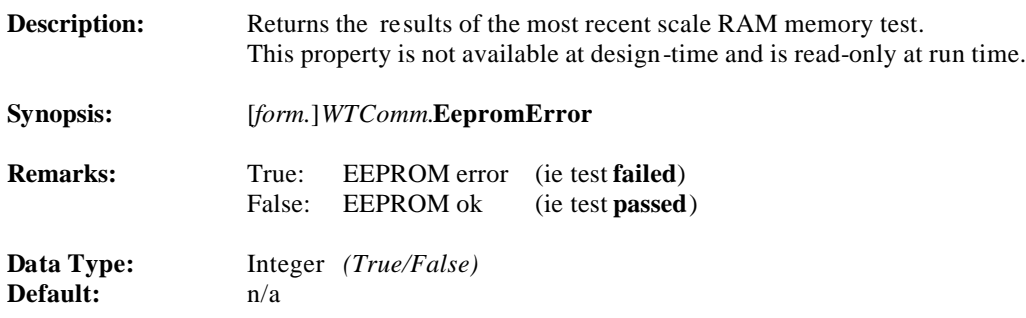

**—————————————————————————————————————**

**—————————————————————————————————————**

**—————————————————————————————————————**

**—————————————————————————————————————**

**—————————————————————————————————————**

**—————————————————————————————————————**

### **InMotion Property**

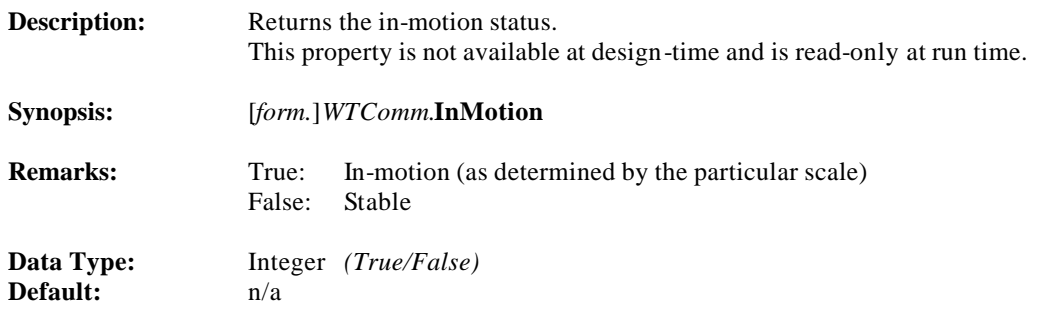

### **LocalHostName Property**

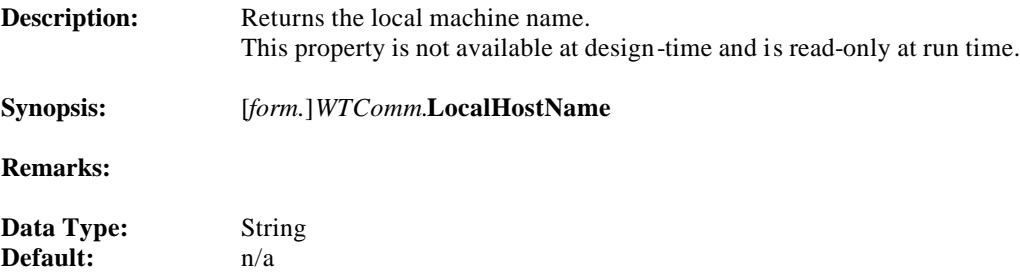

#### **LocalIP Property**

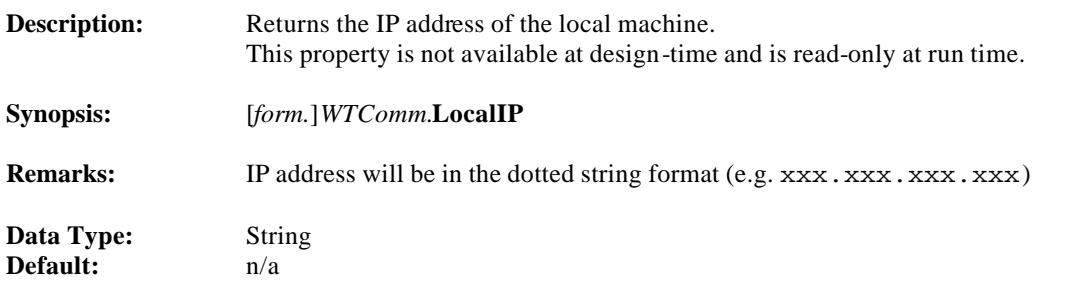

#### **LocalPort Property**

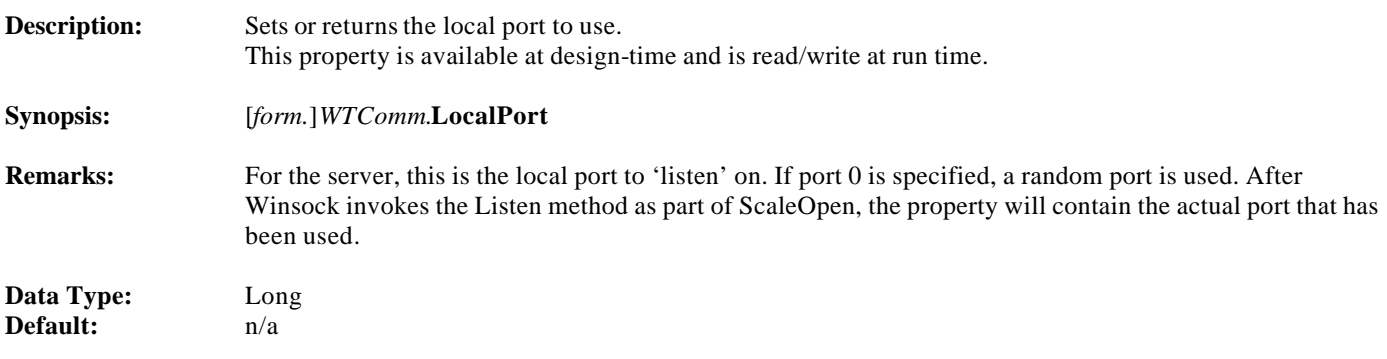

**—————————————————————————————————————**

**—————————————————————————————————————**

**—————————————————————————————————————**

**—————————————————————————————————————**

**—————————————————————————————————————**

**—————————————————————————————————————**

#### **OpMode Property**

**Description:** Sets and returns the operational mode (ie method of weight/status access). This property is available at design-time and may be set and read at run time.

**Synopsis:** [*form.*]*WTComm*.**OpMode**

**Remarks:** The operational mode determines whether weight/status will be accessed "manually" (ie **async**hronously) by making calls to specific methods, or "automatically" (ie **sync**hronously) by the control itself. In the synchronous mode, the rate at which weight/status information is updated is determined by the **SyncRate** property. The "type" of weight synchronously updated is specified by the **OpMode** property. When any of the synchronous modes are selected the users application will be notified by an event based on the **WtNo tification** and/or **StatusNotification** property settings.

> See the section entitled ENUMERATED CONSTANTS for a description of the various operational modes that are available.

WT\_OPMODE\_ENUM<br>wtAsync **Data Type:**<br>Default:

### **OverCapacity Property**

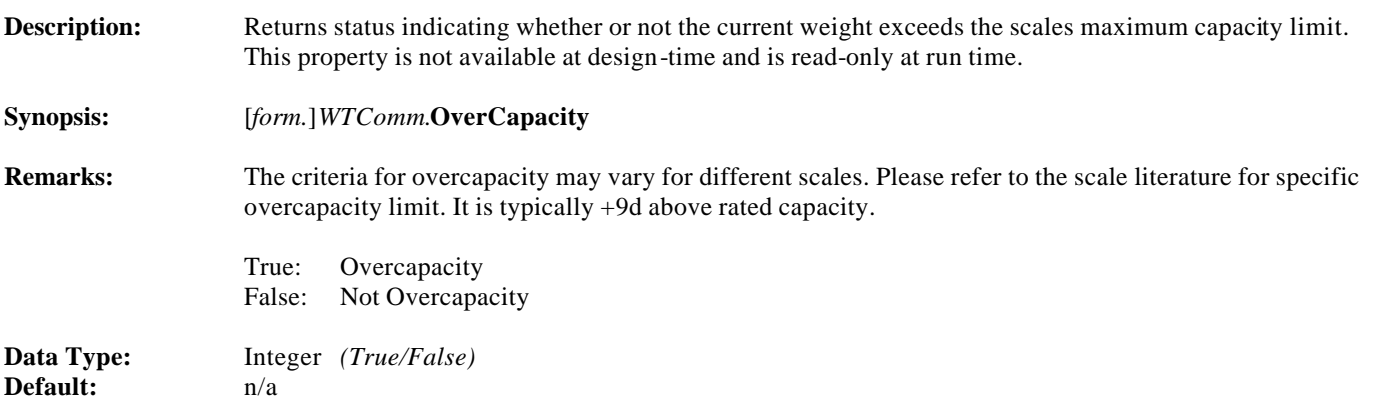

**—————————————————————————————————————**

**—————————————————————————————————————**

**—————————————————————————————————————**

**—————————————————————————————————————**

### **RamError Property**

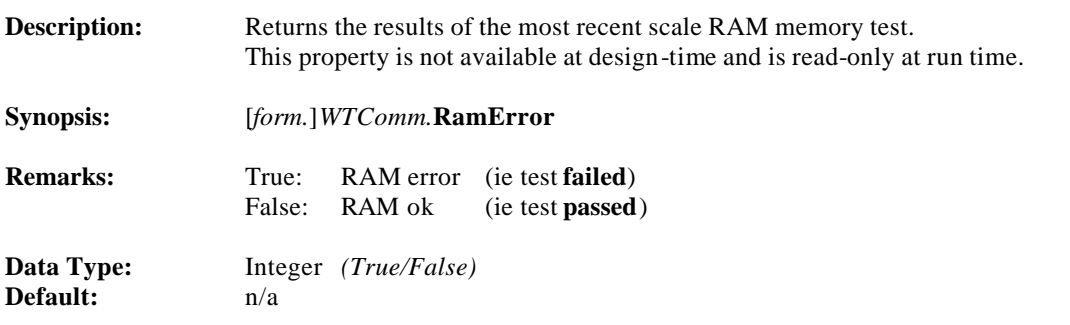

### **RemoteHost Property**

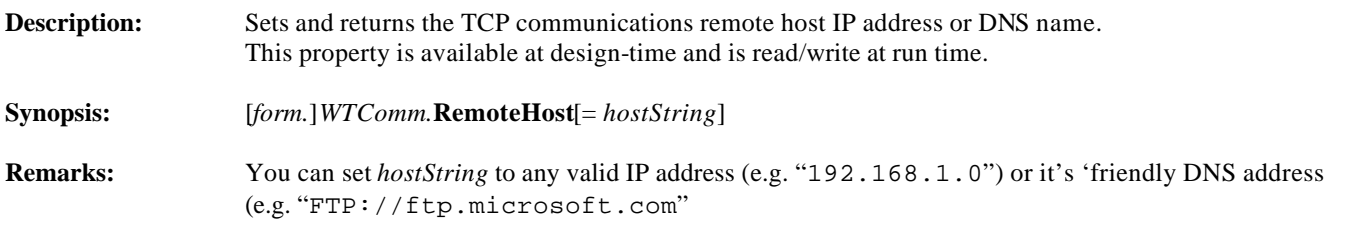

**—————————————————————————————————————**

**—————————————————————————————————————**

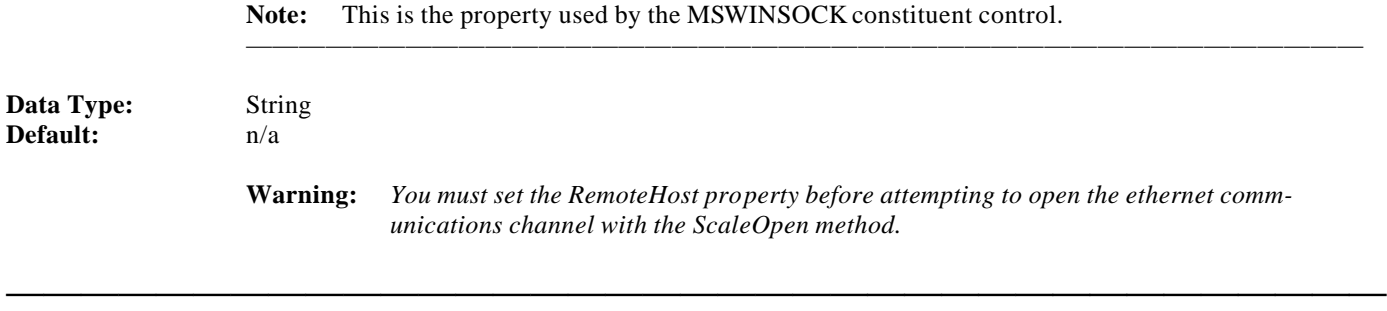

**—————————————————————————————————————**

——————————————————————————————————————————

### **RemoteHostIP Property**

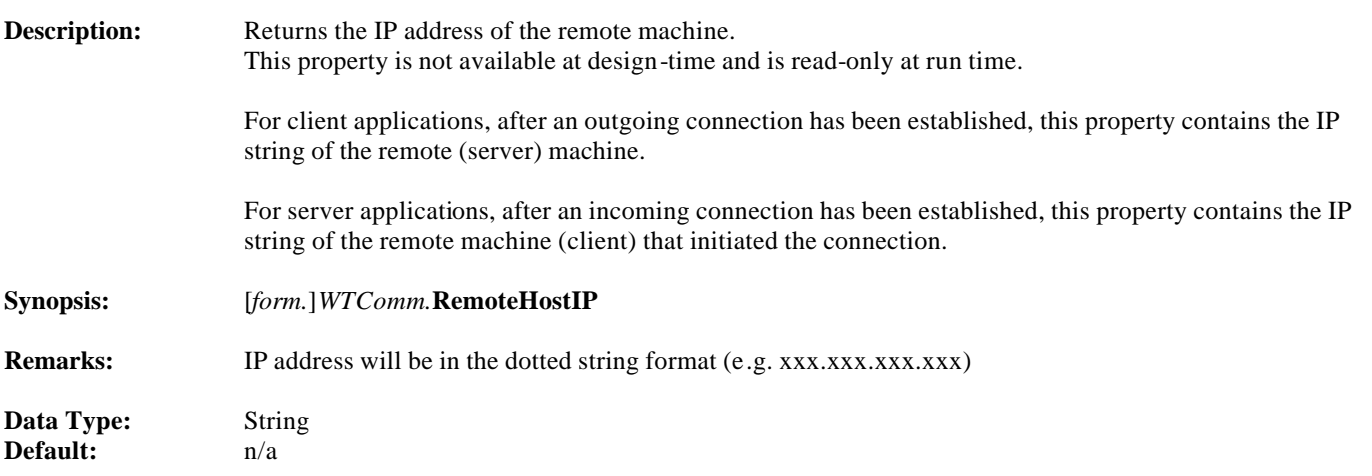

**—————————————————————————————————————**

**—————————————————————————————————————**

### **RemotePort Property**

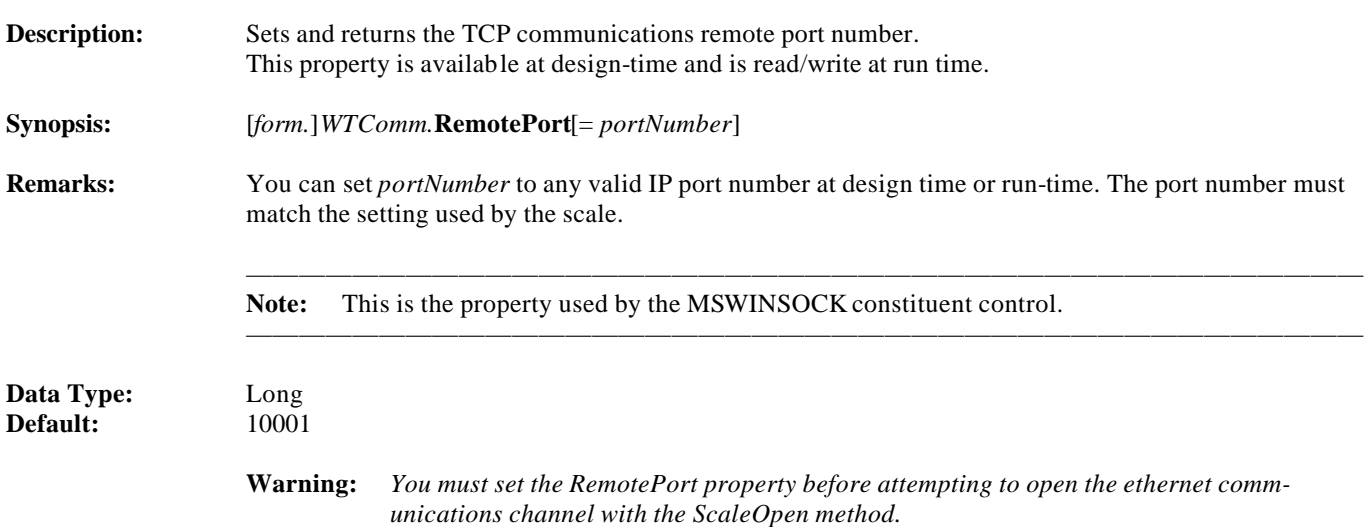

### **RomError Property**

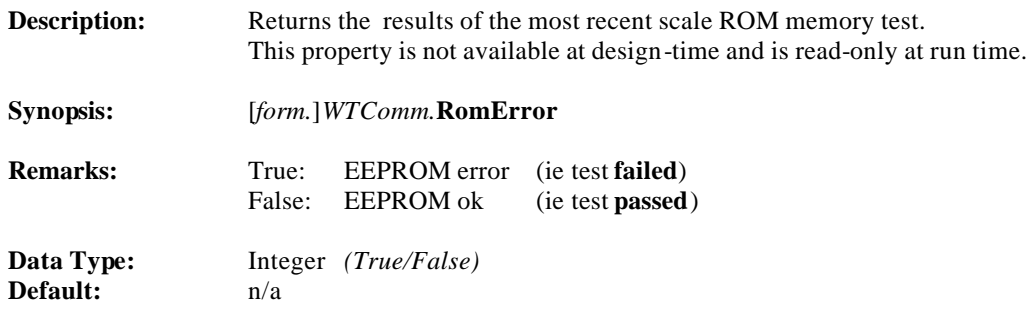

### **ScaleCommEvent Property**

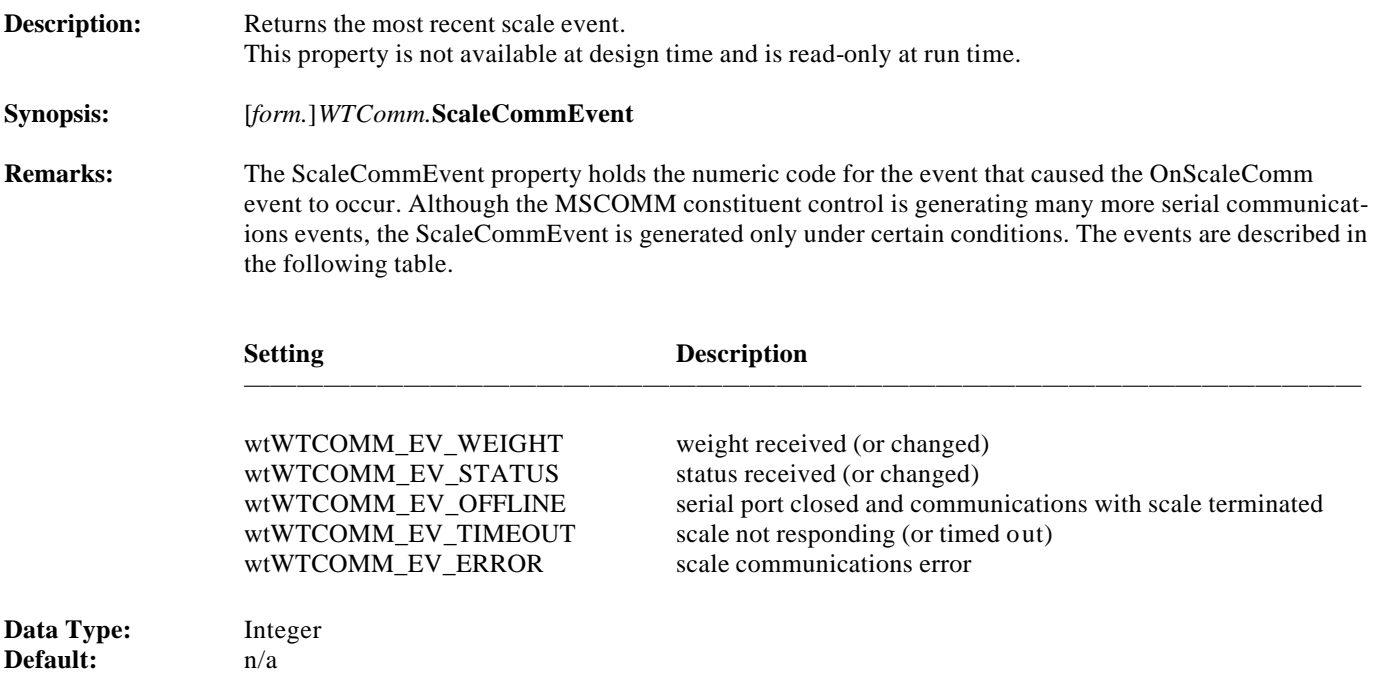

**—————————————————————————————————————**

**—————————————————————————————————————**

**—————————————————————————————————————**

**—————————————————————————————————————**

### **Settings Property**

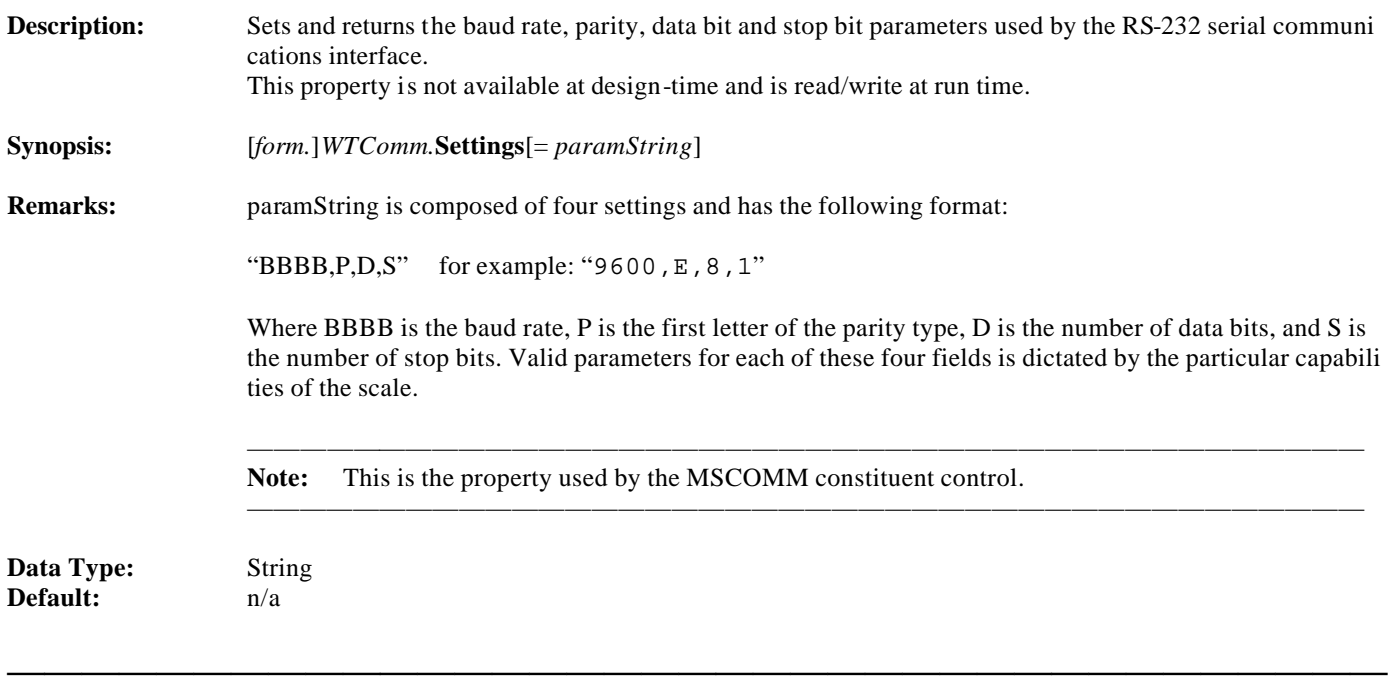

**—————————————————————————————————————**

**—————————————————————————————————————**

### **State Property**

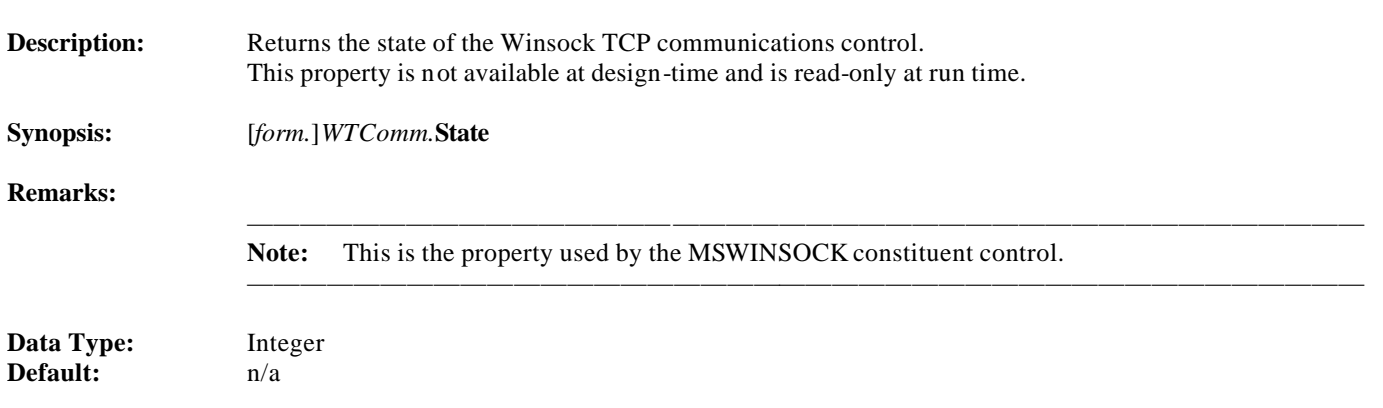

**—————————————————————————————————————**

**—————————————————————————————————————**

**—————————————————————————————————————**

#### **StatusChars Property**

**Description:** Returns the most recent scale status code string as received from the scale. This value is read only at run time and is not available at design time.

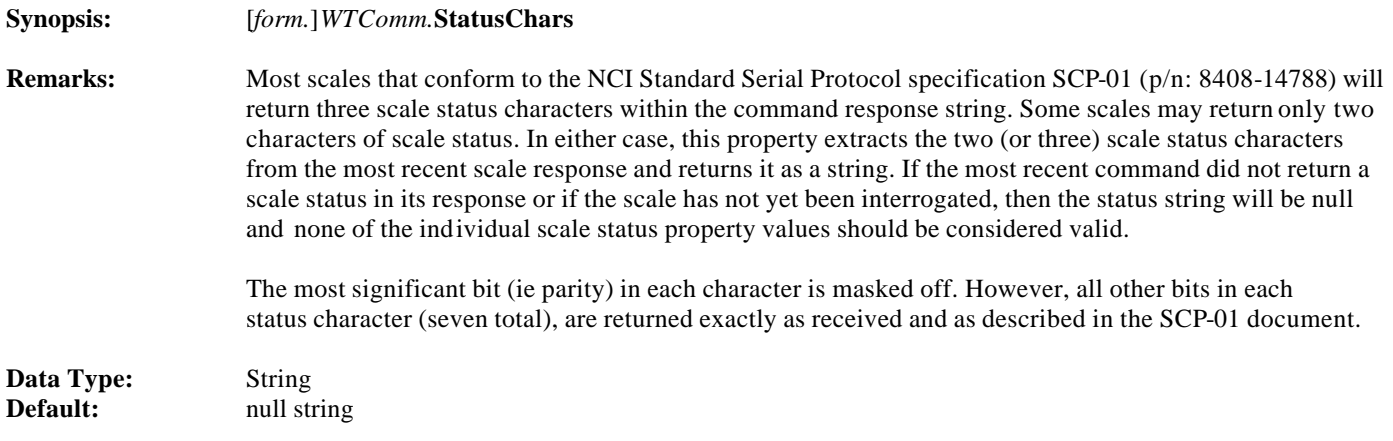

**—————————————————————————————————————**

**—————————————————————————————————————**

## **StatusNotification Property**

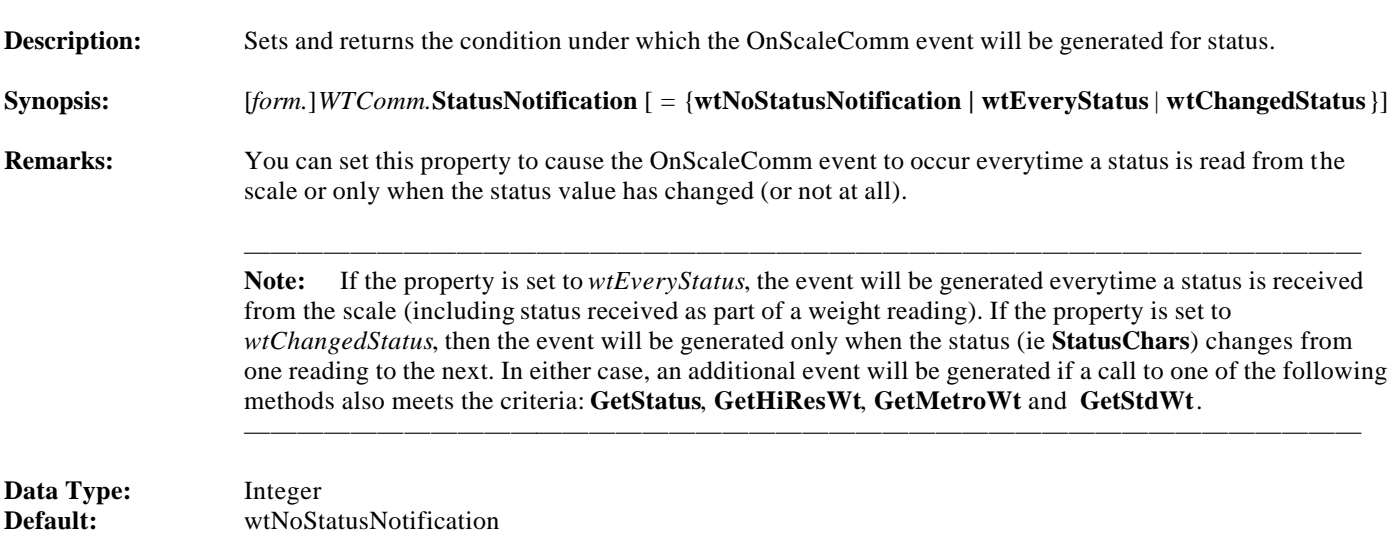

### **SyncRate Property**

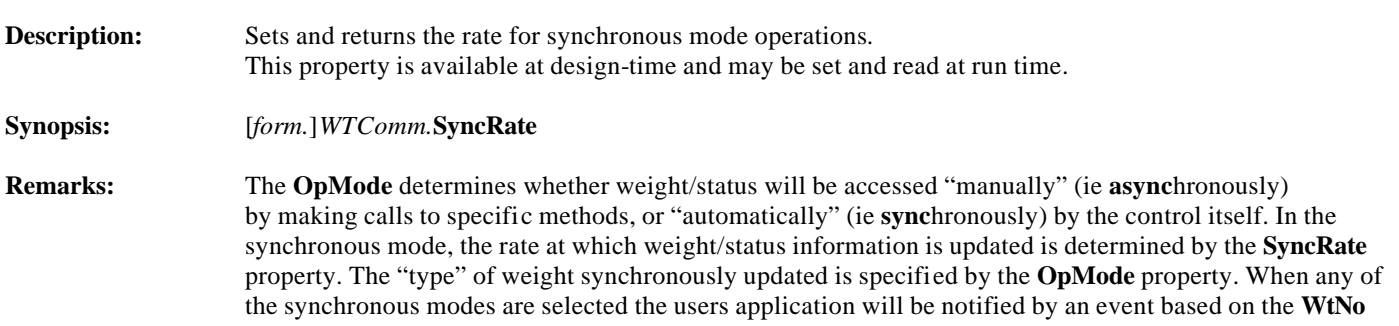

**—————————————————————————————————————**

**—————————————————————————————————————**

 **tification** and/or **StatusNotification** property settings.

 See the section entitled ENUMERATED CONSTANTS for a description of the various synchronous rates that are available.

**Data Type:** WT\_SYNCRATE\_ENUM<br>Default: wtSyncFastest **Default:** wtSyncFastest

#### **UnderCapacity Property**

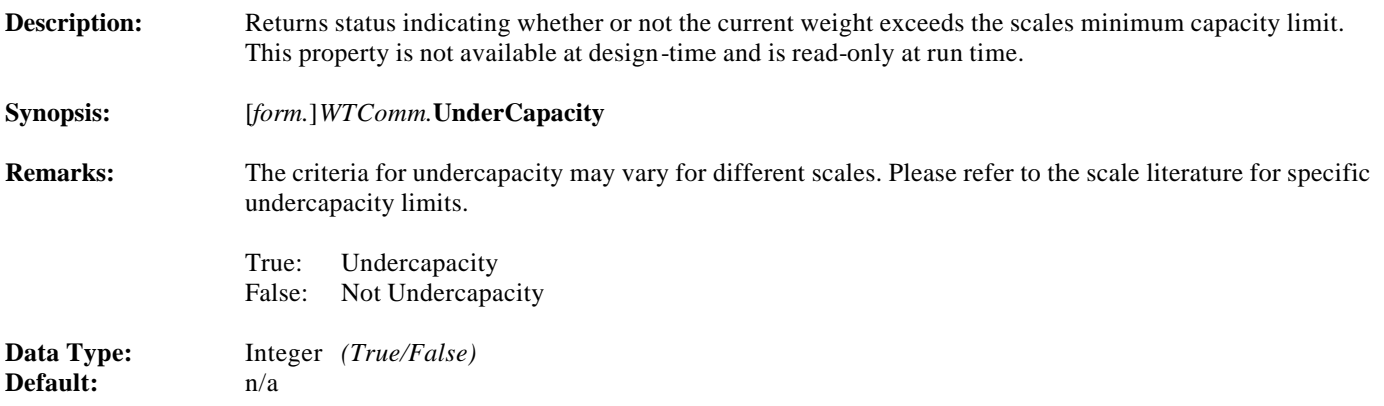

**—————————————————————————————————————**

**—————————————————————————————————————**

**—————————————————————————————————————**

**—————————————————————————————————————**

#### **Wt Property**

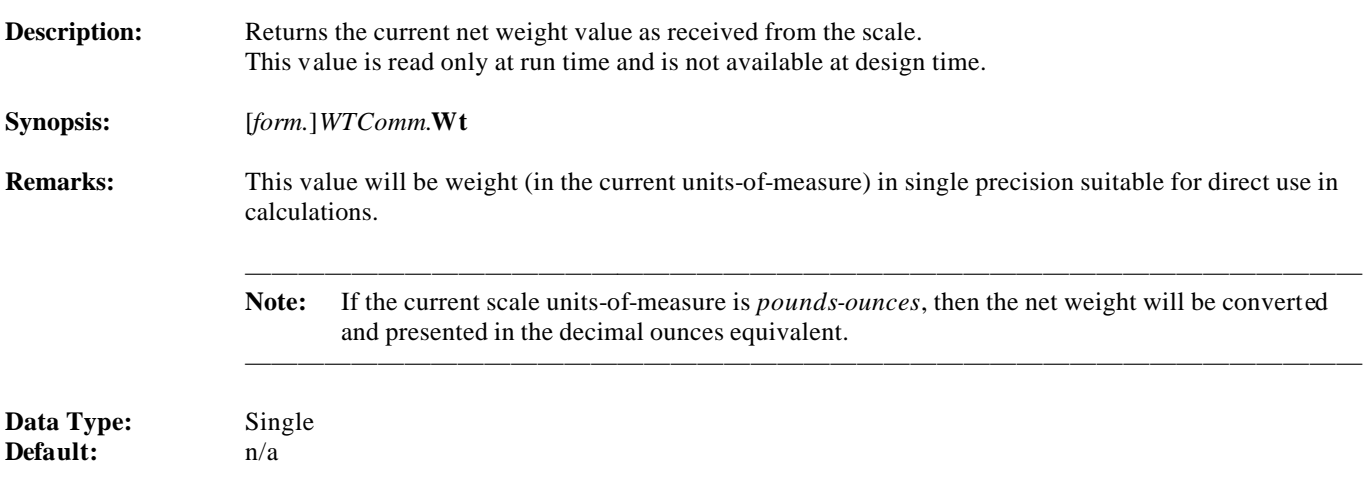

### **WtMode Property**

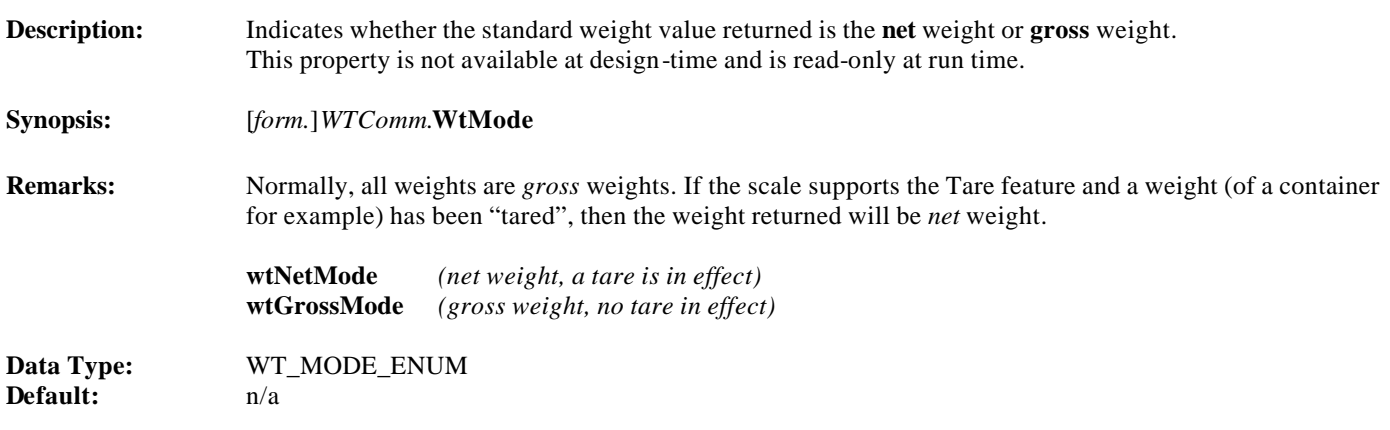

**—————————————————————————————————————**

**—————————————————————————————————————**

**—————————————————————————————————————**

**—————————————————————————————————————**

### **WtNotification Property**

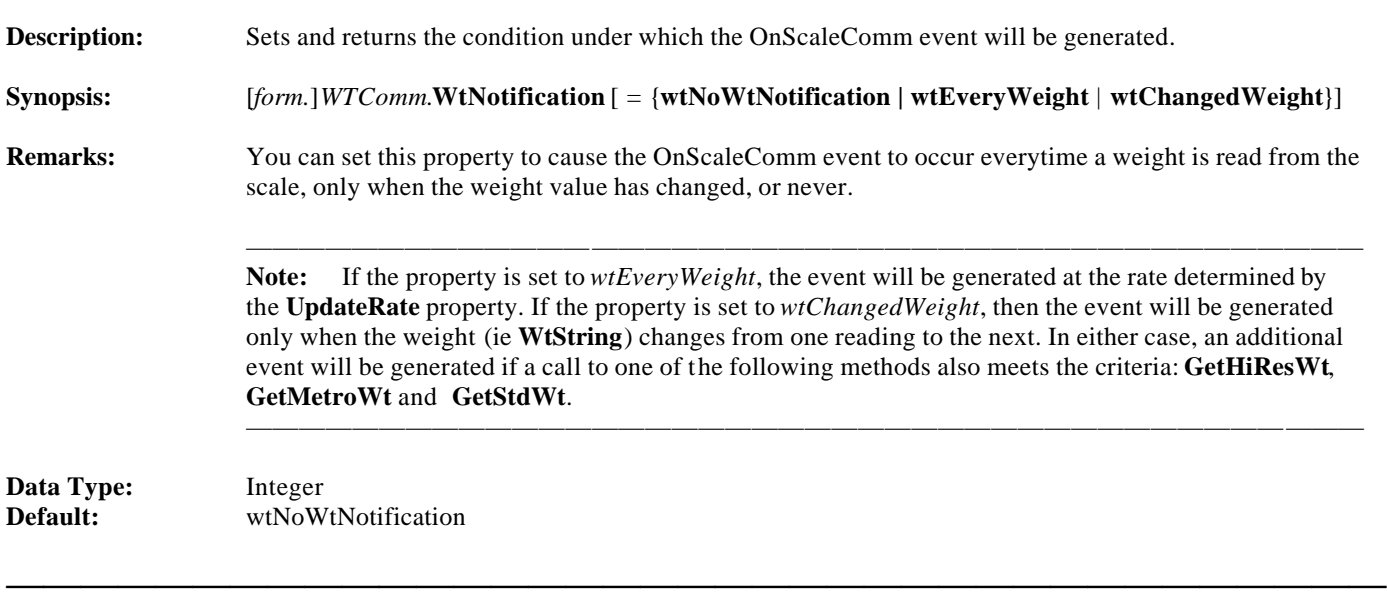

**—————————————————————————————————————**

### **WtRange Property**

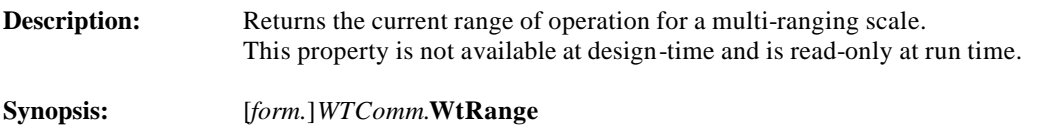

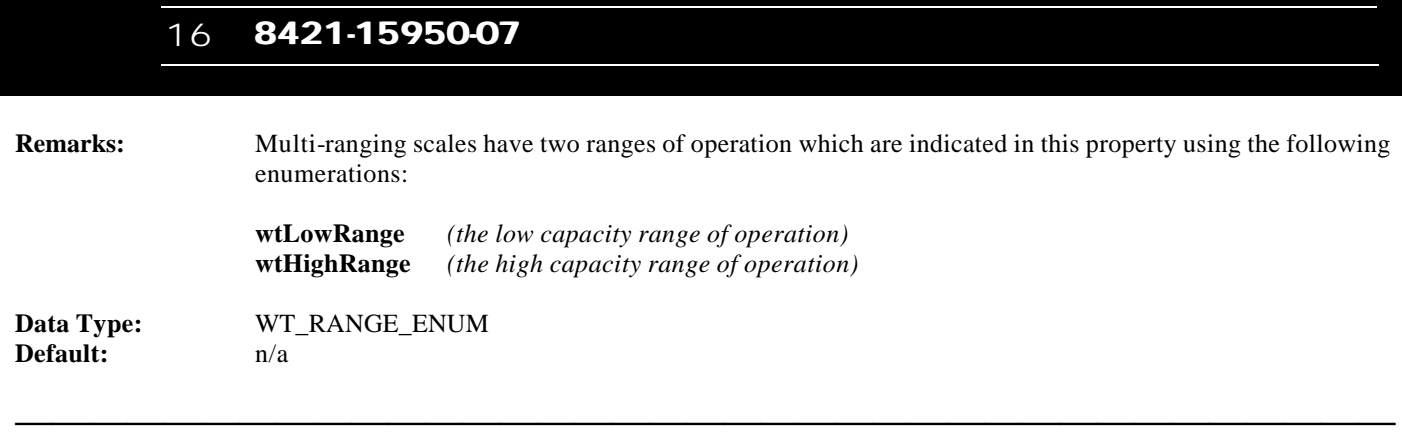

**—————————————————————————————————————**

### **WtString Property**

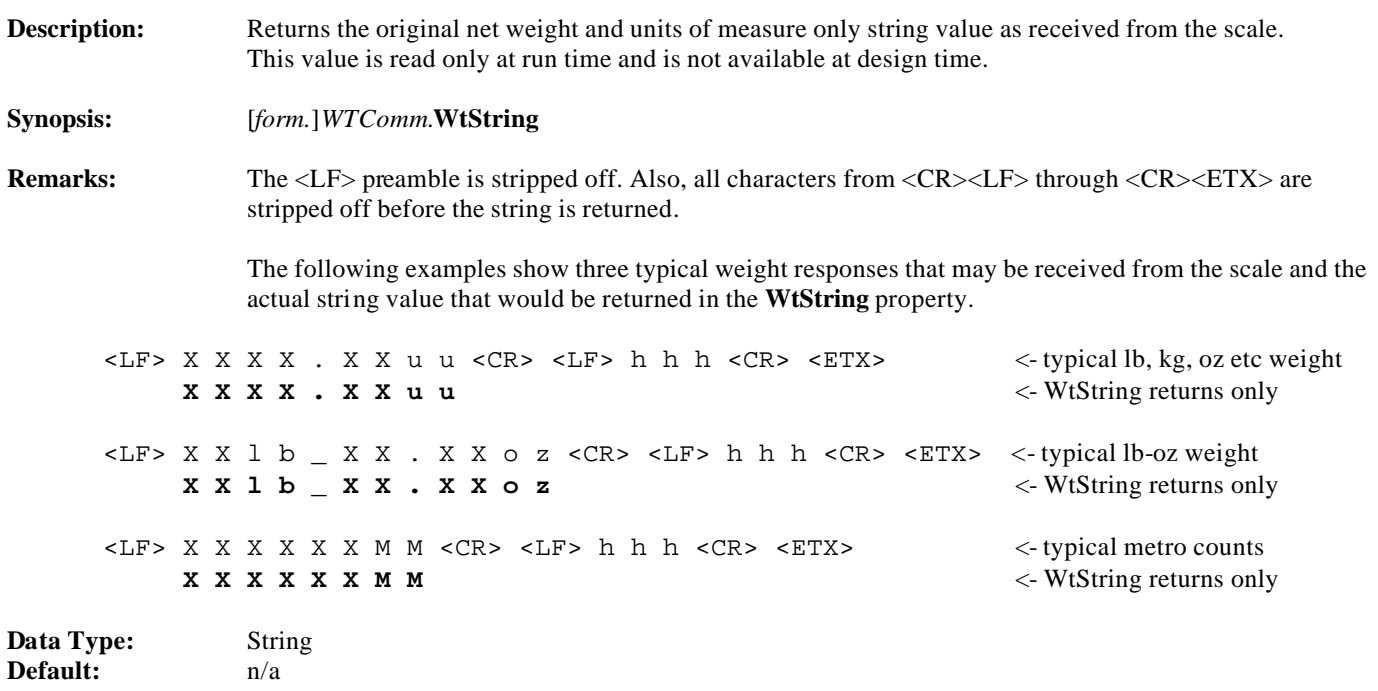

### **WtUnits Property**

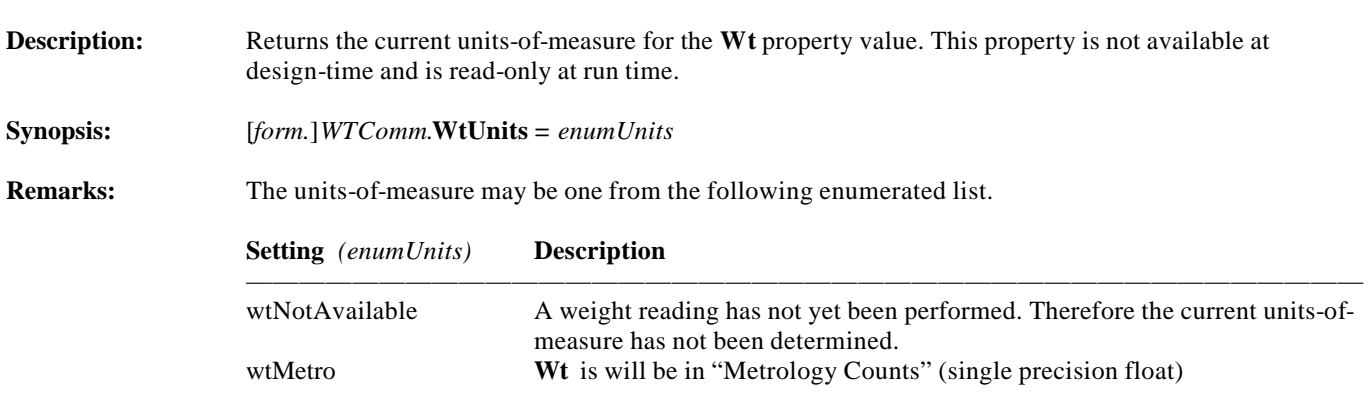

**—————————————————————————————————————**

**—————————————————————————————————————**

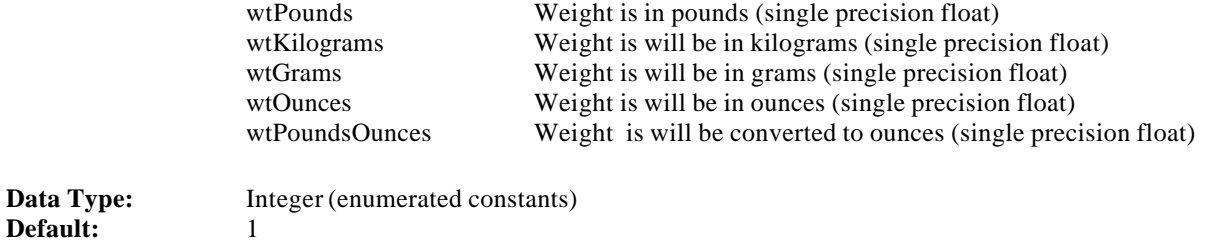

**—————————————————————————————————————**

**—————————————————————————————————————**

### **ZeroError Property**

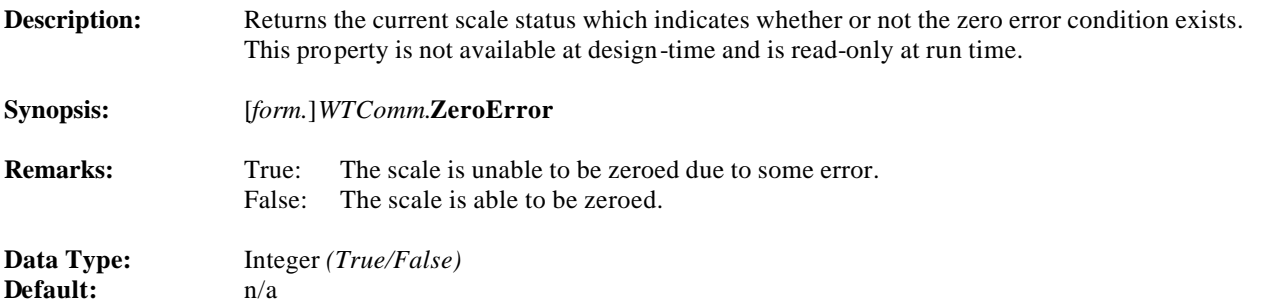

# **EVENTS**

**—————————————————————————————————————**

**—————————————————————————————————————**

### **OnScaleComm Event**

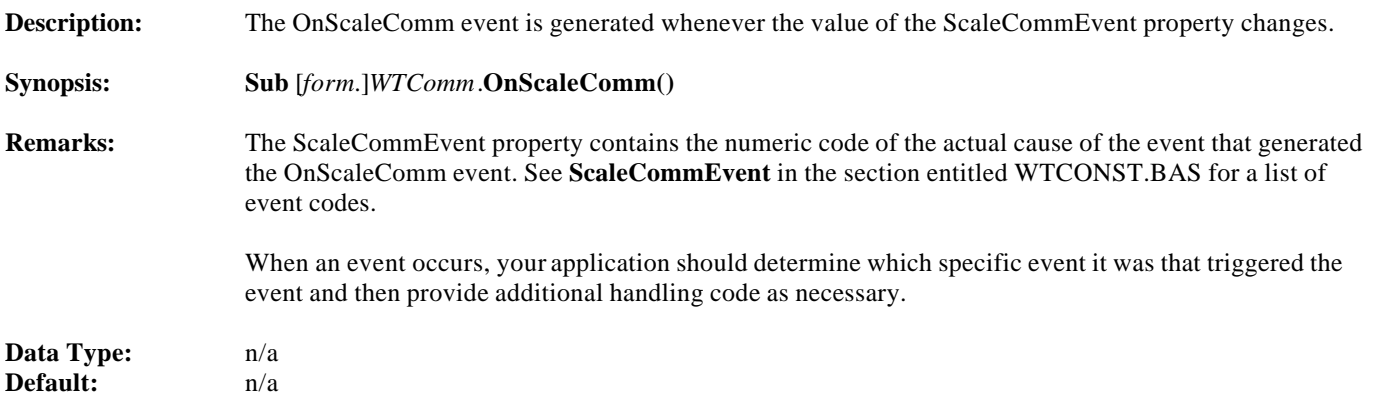

# **METHODS**

**—————————————————————————————————————**

**—————————————————————————————————————**

### **AbortListen Method**

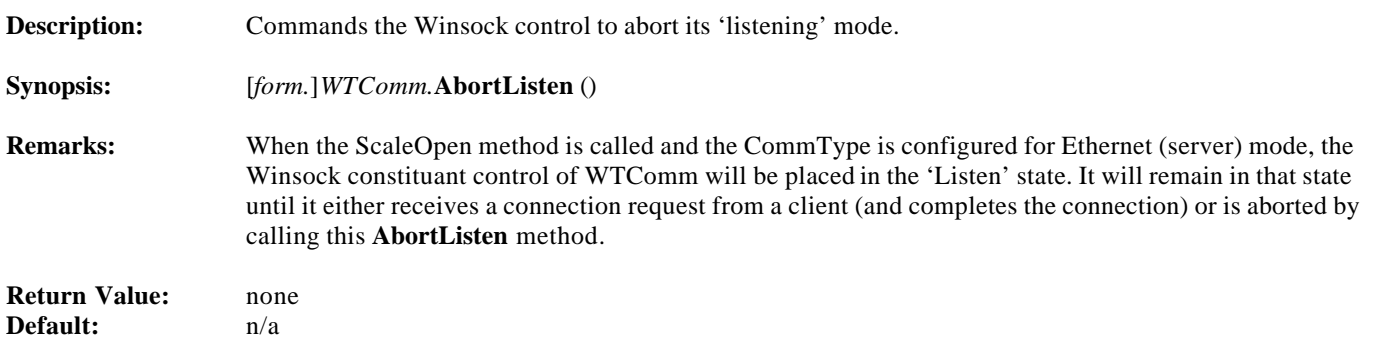

**—————————————————————————————————————**

**—————————————————————————————————————**

### **ChangeUnits Method**

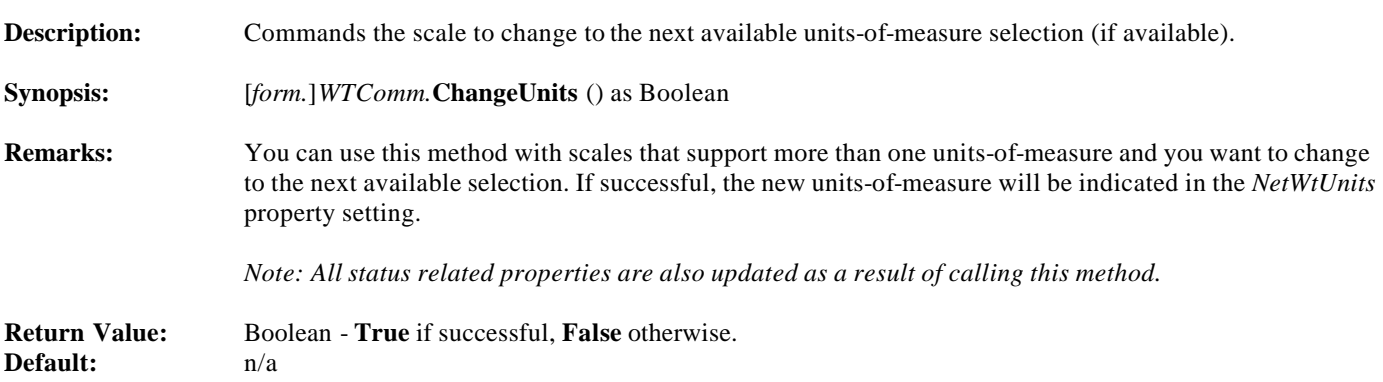

**—————————————————————————————————————**

**—————————————————————————————————————**

#### **GetHiResWt Method**

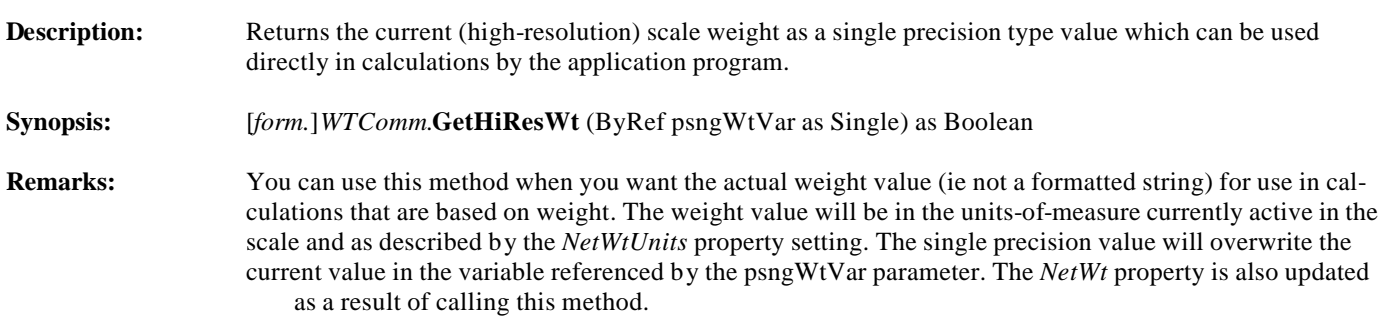

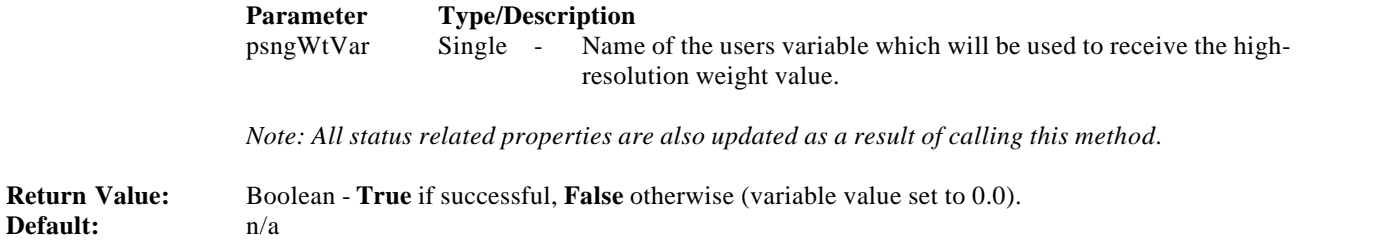

**—————————————————————————————————————**

**—————————————————————————————————————**

#### **GetMetroWt Method**

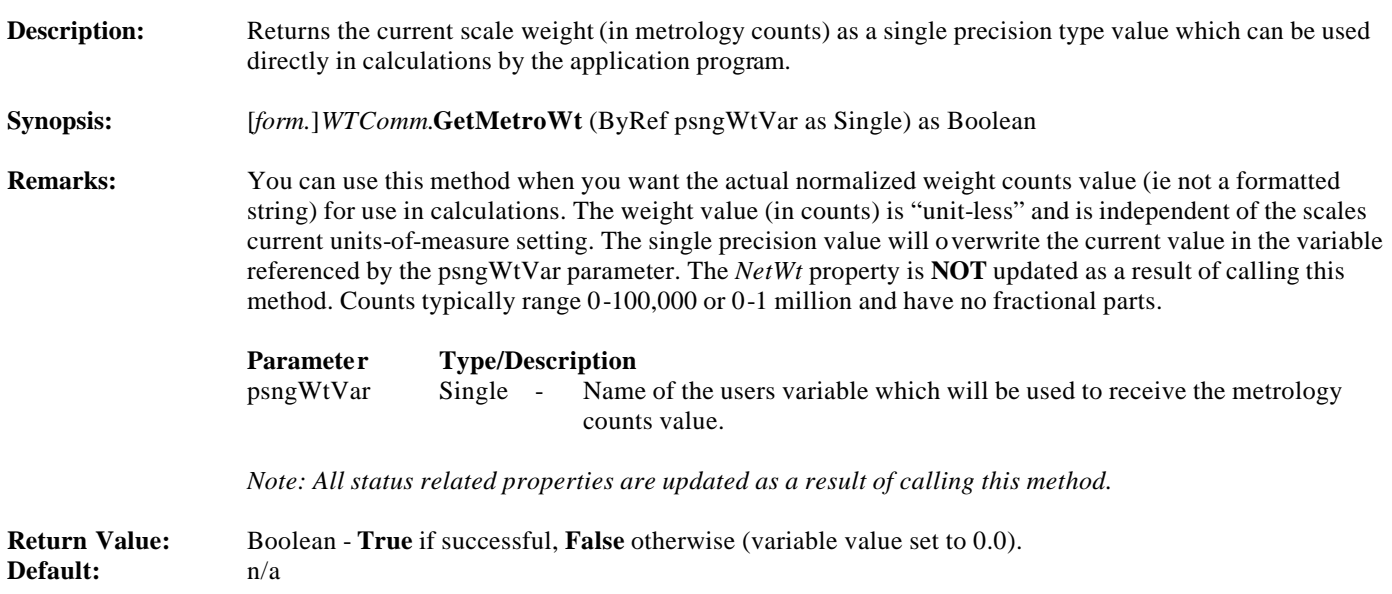

#### **GetStatus Method**

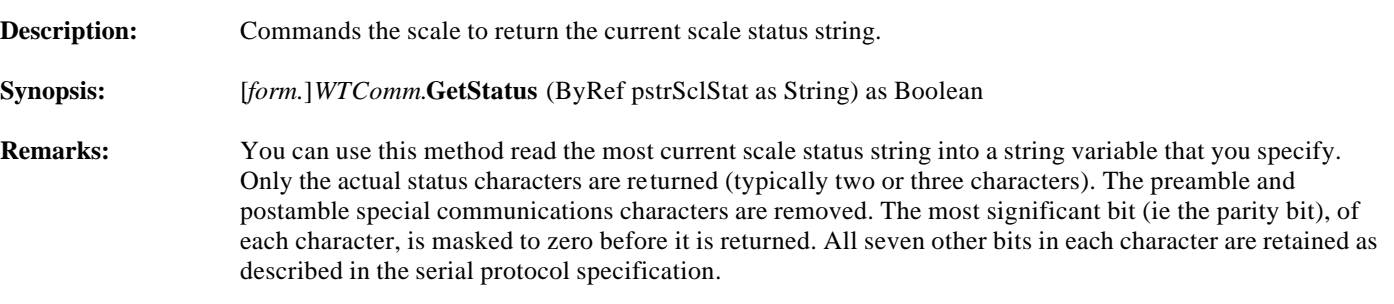

**—————————————————————————————————————**

**—————————————————————————————————————**

 **Parameter Type/Description** pstrSclStat String - Name of the users string variable which will be used to receive the scale status string. The string must be large enough to accomodate the largest scale status string likely to be read.

*Note: All status related properties are also updated as a result of calling this method.*

**—————————————————————————————————————**

**—————————————————————————————————————**

**Return Value:** Boolean - **True** if successful, **False** otherwise (and user specified status string set to null). **Default:** null string

#### **GetStdWt Method**

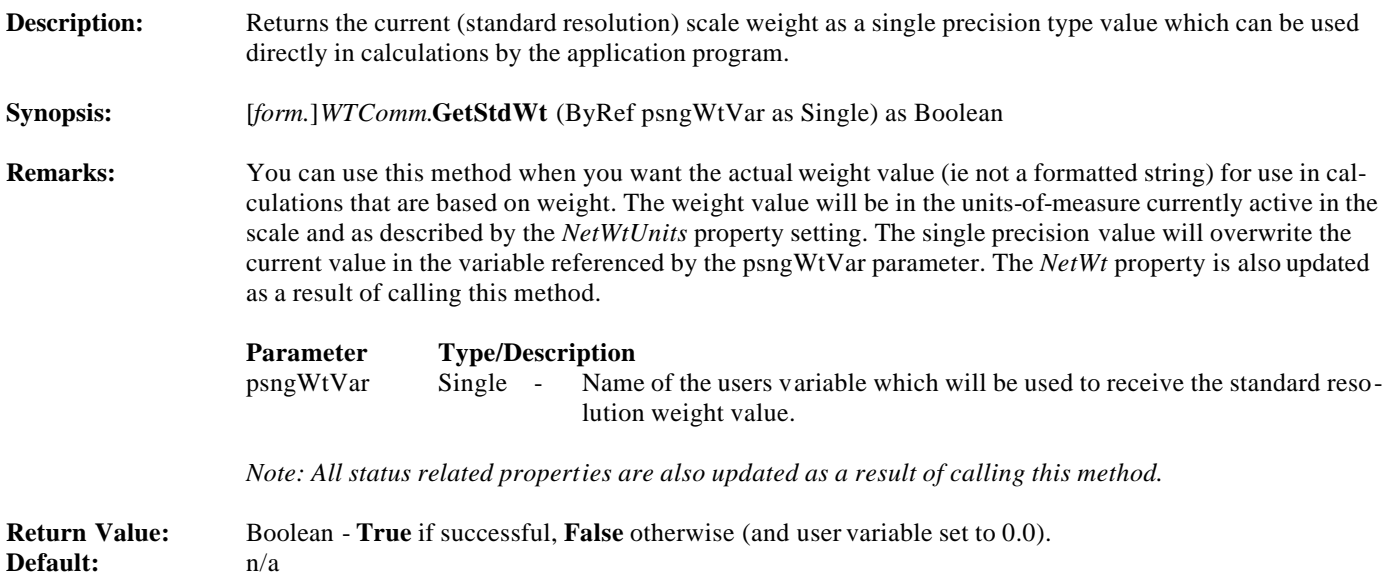

**—————————————————————————————————————**

**—————————————————————————————————————**

### **ScaleOpen Method**

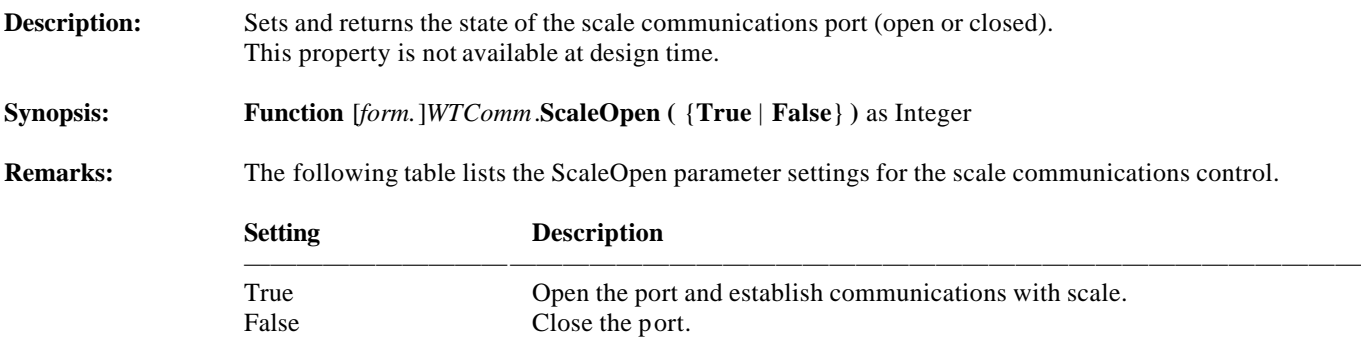

 Calling the ScaleOpen method with the parameter set to True opens the serial port and establishes the communications link with the scale. Setting it to False closes the port. The communications control automatically closes the serial port when your application terminates.

 **Note:** This is similar to the PortOpen property used by the MSCOMM constituent control with the additional requirement that a communications link with the scale also be established.

——————————————————————————————————————————

——————————————————————————————————————————

**—————————————————————————————————————**

**—————————————————————————————————————**

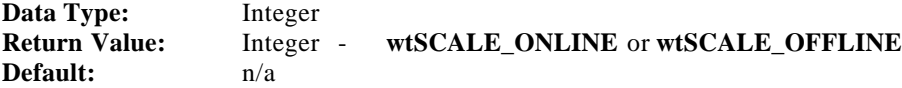

#### **TareScale Method**

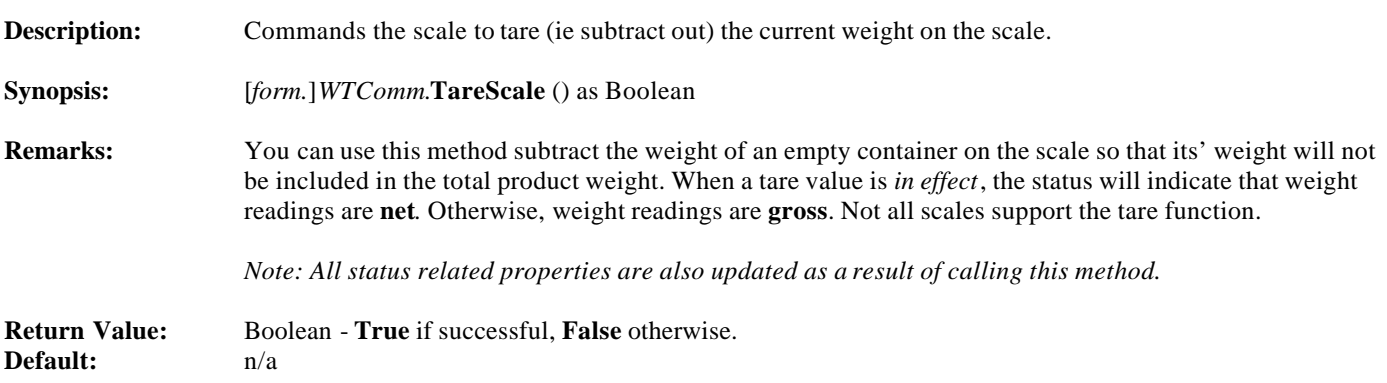

**—————————————————————————————————————**

**—————————————————————————————————————**

#### **ZeroScale Method**

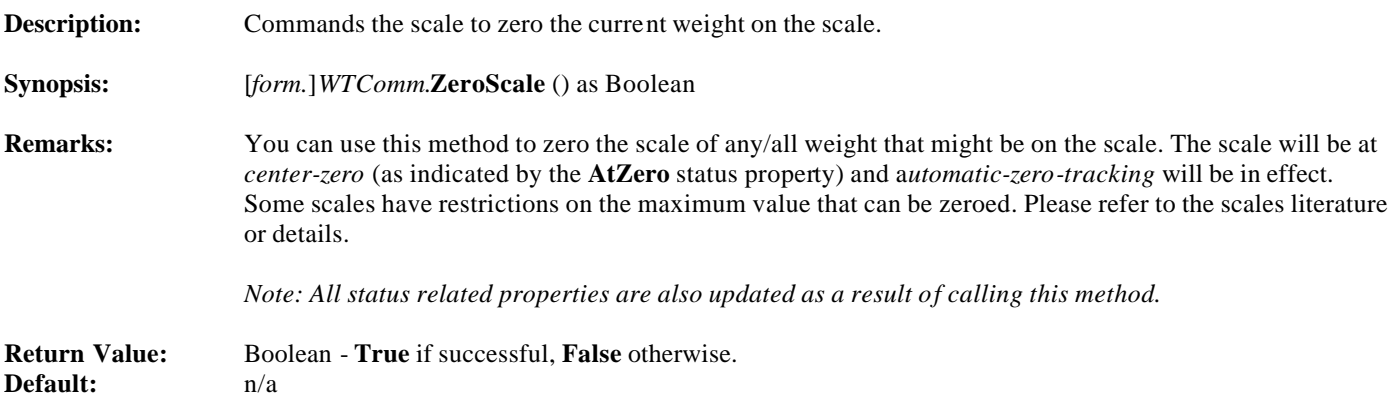

### **Enumerated Constants**

#### **Enumerated Constant Definitions**

 **Description:** This is the public constant declarations list for enumerated constants defined in the **WtComm** ActiveX control (NCI p/n: 1150-16225) developed by Weigh-Tronix/NCI. The developer should use these constants when accessing various properties, events and methods in the scale communications control.

 **Note:** Since these constants are defined and made public in the WTComm control, no additional file needs to be added to the project in order to use these constants.

———————————————————————————————————————————

———————————————————————————————————————————

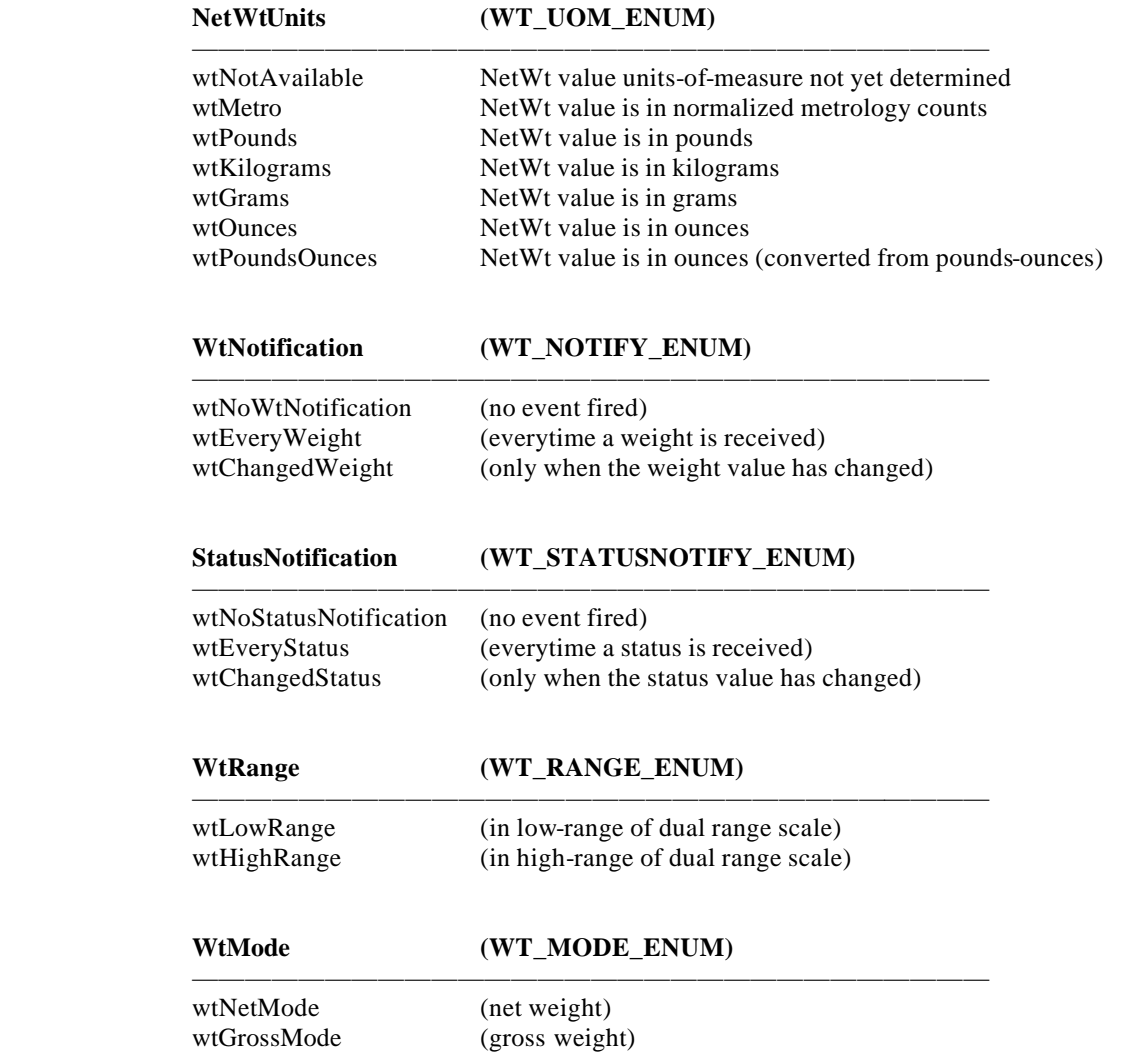

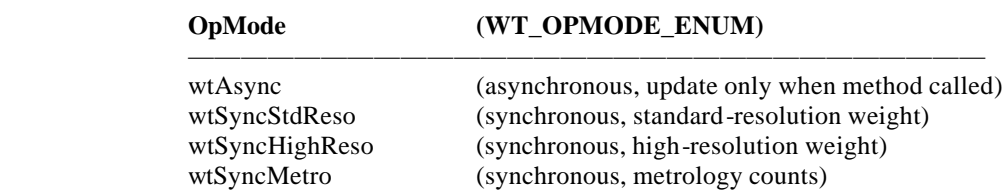

 *Note: synchronous updates at rate specified in SyncRate property.*

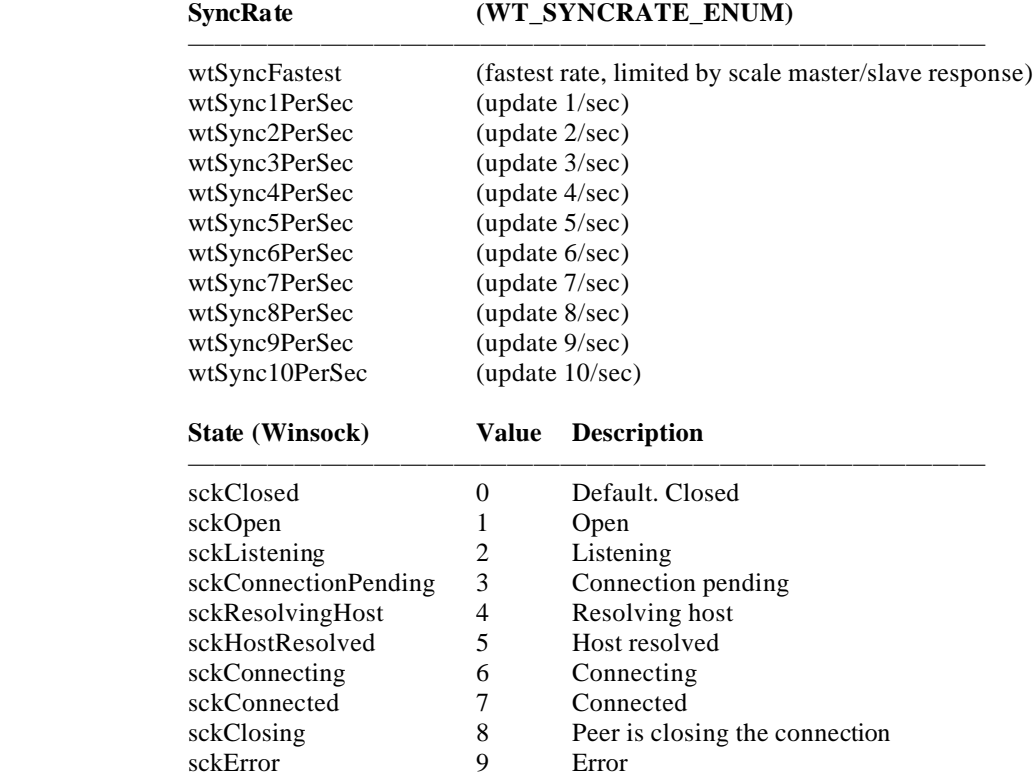

# **WTCONST.BAS**

#### **Constant Definitions**

 **Description:** This is the public constant declarations file for use with the **WTComm** ActiveX control (NCI p/n: 1150-15950-07) developed by Weigh-Tronix/NCI.

 The developer must add this file to the application project to use these constants when accessing various prop erties, events and methods in the scale communications control.

#### **ConnectStatus**

 $wtSCALE_OFFLINE = 0$ wtSCALE\_ONLINE = 1

——————————————————————————————

——————————————————————————————

#### **ScaleStatus**

#### **ScaleCommEvent**

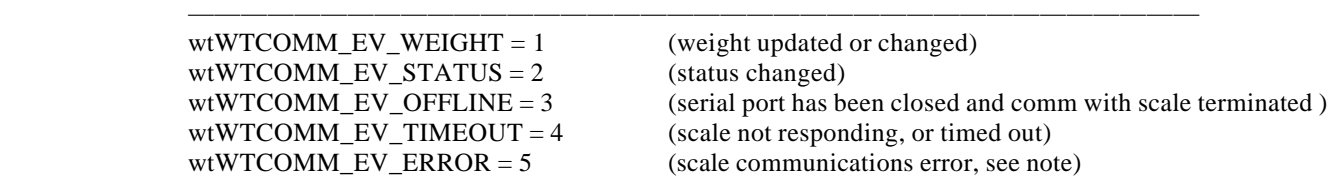

 *Note: scale communications errors include framing, data lost, transmit buffer full, receive buffer full, parity,and port DCB error.*

#### **Serial Communications Notes:**

A TIMEOUT event will be generated if the scale does not respond to a command within approximately three (3) seconds.

Any combination of three consecutive TIMEOUT or ERROR events will result in an automatic call to the ScaleOpen(False) method (to close the serial port and halt communication attempts) and then the OFFLINE event will be generated.

The scale must be configured for NCI Standard protocol.

*Weighing Products & Systems*

Postal Scales

POS Scales

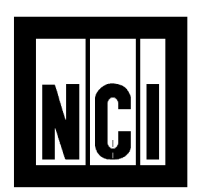

Dot Matrix Impact Printers

Thermal Graphic Label Printers

U-Mail® Desktop Mail ing System

www.wt-nci.com

Avery Weigh-Tronix 3990 Brickway Blvd. Santa Rosa, CA. 95403-1070

Tel: (707) 527-5555 Fax: (707) 579-0180

*Information provided in this application note, as well as sample source code provided on the accompanying demo diskette (if any), is provided free of charge to Weigh-Tronix customers for their personal use.*

*NO WARRANTIES: The free-of-charge software (if a ny) is provided "as-is" with no warranties expressed or implied.*

**NO LIABILITY:** To the maximum extent permitted by applicable law, in no event shall Weigh-Tronix/NCI or its suppliers be liable for<br>any damages whatsoever (including without limitation, damages for loss of business profit *information, or other pecuniary loss) arising out of the installation, use or inability to use the software provided, even if Weigh-Tronix/ NCI has been advised of the possibility of such damages.*